# **TEMA3**

### Contenido

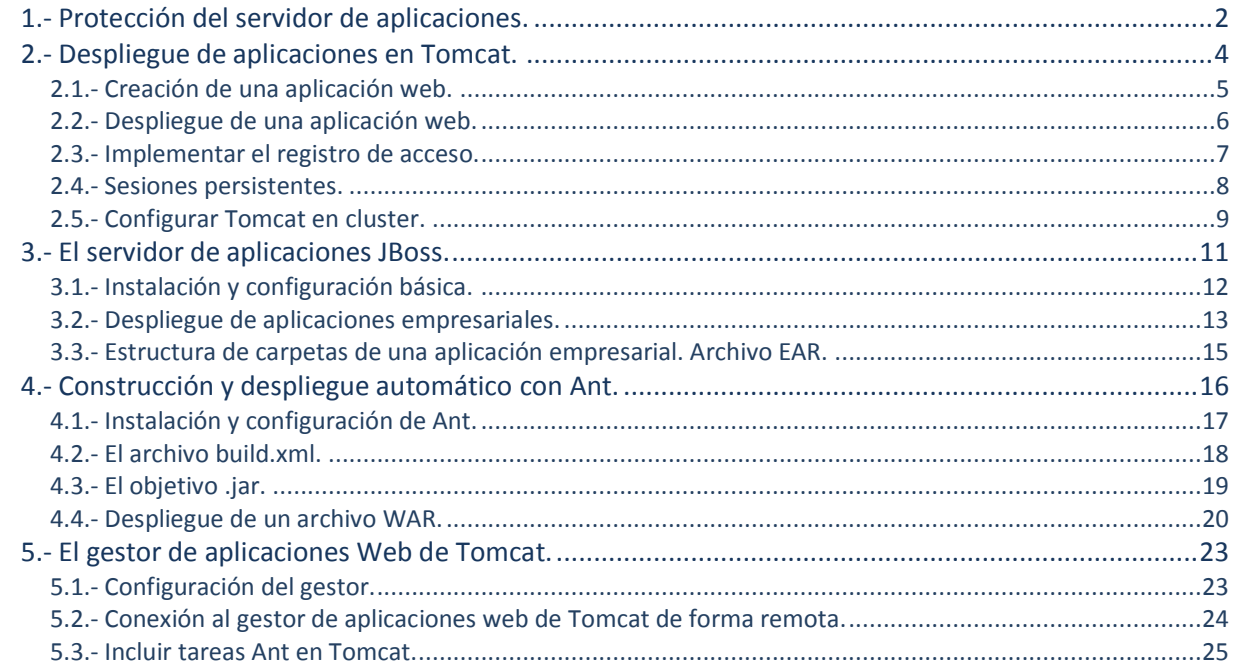

## Configuración y administración de servidores de aplicaciones.

#### **Caso práctico**

*En la empresa BK programación, Ada, junto con sus empleados Juan y María se ha reunido para evaluar la posibilidad de configurar uno o dos servidores de aplicaciones para instalar en ellos demos,* O versiones beta (también denominado "betatest", indica un periodo en el que un software está técnicamente acabado, lo cual significa que no se le añadirán de momento más funciones, y presumiblemente será lo suficientemente estable para trabajar con normalidad. En contraste, la versión alfa, versión anterior a la beta, es más inestable y no está completa), de las *aplicaciones que desarrollan, de esta manera los clientes, o potenciales clientes, podrían probar los productos de BK programación antes de adquirirlos.*

*Como resultado de dicha reunión han concluido que, previo paso a la instalación y puesta en funcionamiento de servidores de aplicaciones, sería muy importante evaluar muchos parámetros que afectarían al correcto funcionamiento de los servidores, además de las necesidades de los mismos. Entre los parámetros a evaluar cabe destacar los siguientes:*

- *Seguridad de los servidores de aplicaciones: medidas de seguridad a aplicar para evitar posibles ataques o intrusiones.*
- *Dimensionamiento del servidor donde se estudian las necesidades físicas del equipo servidor.*
- *Tipo de servidor a instalar, características específicas del software de servidor seleccionado (Tomcat, Jboss, etc.).*
- *Despliegue de aplicaciones en el servidor donde habría que establecer qué herramientas se deberían utilizar.*
- *Administración de las conexiones remotas a los servidores.*
- *Escalabilidad de los servidores, a tener en cuenta en función del número de conexiones simultáneas que se pueden establecer.*
- *Herramientas de automatización de tareas en el servidor (Ant, etc.).*

*Debido a la cantidad de parámetros que hay que administrar para poner en correcto funcionamiento los servidores de aplicaciones, Ada ha decidido que sus empleados se documenten de todos y cada uno de ellos y, si cabe, la posibilidad realizar algún curso de formación sobre la administración de servidores de aplicaciones.*

#### <span id="page-3-0"></span>**1.- Protección del servidor de aplicaciones.**

#### **Caso práctico**

*Una de las primeras preocupaciones que se encuentran los administradores de servidores es la seguridad y protección de los mismos frente a posibles ataques o accesos incontrolados, por dicha causa, María se ha puesto a investigar las opciones a configurar, y herramientas a utilizar, para bloquear las posibles vulnerabilidades de los servidores web junto con los problemas de seguridad en las aplicaciones web.*

Un servidor de aplicaciones es, usualmente, un software que proporciona una serie de servicios de aplicación a un número indeterminado de computadoras cliente que acceden a dichos servicios vía web; las principales ventajas de este tipo de tecnología es la centralización y disminución de la complejidad en el desarrollo de aplicaciones, sin embargo las aplicaciones web están así más expuestas a ataques.

Hoy en día existen aplicaciones web para casi todo y que tienen acceso a información muy valiosa como, por ejemplo, números de tarjetas de crédito, cuentas bancarias, historiales médicos, información personal, etc. Con lo cual, representan un objetivo interesante al que atacar; estos ataques se pueden clasificar en base a tres niveles:

- $\checkmark$  Ataques a la computadora del usuario (cliente).
- $\checkmark$  Ataques al servidor.
- $\checkmark$  Ataques al flujo de información que se transmite entre cliente y servidor.

En cada uno de los niveles anteriores es necesario garantizar una seguridad mínima para conseguir la seguridad de todo el proceso. A nivel de usuario éstos deben contar con navegadores y plataformas seguras, libres de virus; a nivel del servidor hay que garantizar que los datos no sean modificados sin autorización (integridad) y que sólo sea distribuida a las personas autorizadas (control de acceso) y, en lo que se refiere al tránsito de la información, ésta no debe ser leída (confidencialidad), modificada o destruida por terceros, al mismo tiempo que hay que garantizar un canal de comunicación fiable que no se interrumpa con relativa facilidad.

Para conseguir aplicaciones web seguras hay que establecer mecanismos que garanticen:

- **Autenticación**: permite identificar, en todo momento, quién es el usuario que está accediendo. Para conseguirlo existen varios métodos:
	- *Autenticación básica*: solicitud de usuario y clave.
	- *Autenticación con certificados*.
		- **HTTP DIGEST AUTH (HTTP Autenticación de texto implícita).** 
			- **HTTP NTLM AUTH** (HTTP Autentication Microsoft NT Lan Manager).
- **Autorización**: permite, una vez autenticado, determinar a qué datos y módulos de la aplicación puede acceder el usuario.
- **Validación de entradas**, ya que se puede manipular el código de validación del lado del cliente.
- **Inyección de comandos SQL**: técnica para explotar aplicaciones web que no validan la información suministrada por el cliente para generar consultas SQL peligrosas.

Para conseguir aplicaciones web seguras hay que utilizar una serie de mecanismos y herramientas entre las cuales destacamos:

- $\checkmark$  Deshabilitación de servicios y cuentas no utilizadas.
- Actualización del sistema operativo y aplicaciones (**parches** *(Cuando se aplica asociado a software, se trata de* un conjunto de ficheros adicionales al software original de una herramienta o programa informático. Normalmente sirven para *solucionar alguna posible carencia, vulnerabilidad, o defecto de funcionamiento)*).
- Fortaleza en las contraseñas.
- Utilización de Firewalls.
- $\checkmark$  Back-ups periódicas.
- ✔ Análisis periódico de logs (registro oficial de eventos durante un rango de tiempo en particular. Para los profesionales en seguridad informática es usado para registrar datos o información sobre quién, qué, cuándo, dónde y por qué un evento ocurre para *un dispositivo en particular o aplicación*).
- $\checkmark$  Verificación periódica de servicios activos.
- Cifrado del tráfico.
- $\checkmark$  Establecimiento de políticas de seguridad.

Esta web surge con el objetivo de concienciar y ayudar a la gente para aumentar la seguridad en la red, en ella aparece, de forma actualizada, amenazas, ataques, recomendaciones de seguridad, etc.

**<http://www.seguridadenlared.org/>**

#### <span id="page-5-0"></span>**2.- Despliegue de aplicaciones en Tomcat.**

#### **Caso práctico**

*María, ha montado una máquina Debian 6 con el servidor de aplicaciones Tomcat para que los miembros de BK programación puedan desplegar, en dicho servidor, las aplicaciones web que consideren necesarias. Juan ha realizado una primera práctica de despliegue de aplicaciones web y ha documentado todos y cada uno de los pasos que es preciso realizar para que la aplicación web quede totalmente operativa en el servidor, y así cualquier cliente de la empresa pueda disfrutar de la funcionalidad de la aplicación.*

Desplegar un servlet consiste en situar una serie de archivos en un contenedor web para que los clientes puedan acceder a su funcionalidad; una aplicación web es un conjunto de servlets, páginas HTML, JSP, clases y otros recursos que se pueden empaquetar de una forma determinada.

Una aplicación web puede ser desplegada en diferentes servidores web manteniendo su funcionalidad y sin ningún tipo de modificación en su código debido a la especificación servlet 2.2. Las aplicacionesweb deben organizarse según la siguiente estructura de directorios:

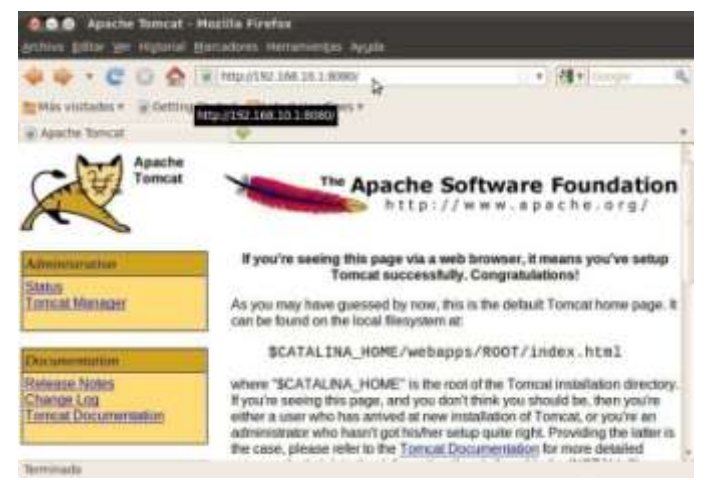

- **Directorio principal** (raíz): Contendrá los ficheros estáticos (HTML, imágenes, etc...) y JSPs.
	- Carpeta **WEB-INF**: contiene el fichero "*web.xml*" (descriptor de la aplicación), encargado de configurar la aplicación.
		- Subcarpeta **classes**: contiene los ficheros compilados (servlets, beans).
		- **Subcarpeta lib**: librerías adicionales.
	- Resto de carpetas para ficheros estáticos.

Una aplicación web puede ser desplegada empleando uno de los siguientes métodos:

- $\checkmark$  Por medio de archivos  $\overline{\text{WAR}}$ .
- $\checkmark$  Editando los archivos web. xml y server. xml, este método es el que se pasa a tratar a continuación.

Los directorios que forman una aplicación compilada suelen ser: www, bin, src, tomcat, gwt-cache.

La carpeta **www** contiene a su vez una carpeta, con el nombre y ruta del proyecto, que contiene los ficheros que forman la interfaz (HTML, js, css...). La carpeta **bin** contiene las clases de java de la aplicación.

Para desplegar la aplicación en Tomcat se deben realizar los siguientes pasos:

- 1. Copiar la carpeta contenida en www (con el nombre del proyecto) en el directorio webapps de Tomcat.
- 2. Renombrar la nueva carpeta así creada en Tomcat con un nombre más sencillo. Esa será la carpeta de la aplicación en Tomcat.
- 3. Crear, dentro de dicha carpeta, otra nueva, y darle el nombre **WEB-INF** (respetando las mayúsculas).
- 4. Crear, dentro de WEB-INF, otros dos subdirectorios, llamados **lib** y **classes**.
- 5. Copiar en **Lib** todas las librerías  $\left( \frac{1}{2} a x \right)$  que necesite la aplicación para su funcionamiento.
- 6. Copiar el contenido de la carpeta bin de la aplicación en el subdirectorio **WEB-INF/classes** del Tomcat.
- 7. Crear en WEB-INF un fichero de texto llamado **web.xml**, con las rutas de los servlets utilizados en la aplicación.
- 8. Ya puede accederse a la aplicación en el servidor, el modo de hacerlo es poniendo en el navegador la ruta del fichero HTML de entrada, que estará ubicado en la carpeta de la aplicación en Tomcat.

Vamos a partir de una máquina con el sistema operativo Debian 6.0.1 en la cual tenemos el servidor Tomcat corriendo para mostrar el proceso creación y despliegue de aplicaciones. Debido a que pretendemos montar una plataforma LAMP, por sus ventajas derivadas de las características del software libre, instalaremos también los siguientes componentes:  $M_y$ sql y PHP.

Recordemos, en primer lugar destacar que, para instalar cualquier versión de Tomcat es necesario tener instalado JDK (Kit de desarrollo de Java), ya que el objetivo es que las peticiones a Apache se redirijan a Tomcat empleando un conector proporcionado por Java en este caso.

#### <span id="page-6-0"></span>**2.1.- Creación de una aplicación web.**

#### **Caso práctico**

*En la empresa BK programación, Juan ha decidido documentar los métodos que resulten más útiles y sencillos a seguir para la creación de una aplicación web, de manera que pueda desplegarse sin ningún tipo de dificultad en el servidor de aplicaciones Tomcat que María ha montado. De esta de manera, los clientes tendrán disponibles todas las funcionalidades de las aplicaciones desarrolladas en la empresa.*

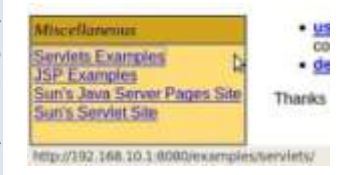

El servidor de aplicaciones Tomcat cuenta con una serie de ejemplos, tanto de servlets como de JSP, que sirven de ayuda para aprender a realizar las tareas creación y despliegue de aplicaciones web.

Es muy interesante crear dos variables de entorno: **JAVA HOME** que indique la ubicación de los archivos binarios de Java y **CATALINA\_HOME** que apunta a la ubicación de los scripts (*archivo de órdenes o archivo de* procesamiento por lotes, es un programa usualmente simple, que por lo regular se almacena en un archivo de texto plano) de Tomcat, para ello podemos añadir el siguiente código al archivo **/etc/profile**.

```
CATALINA_HOME=/usr/local/apache-Tomcat-6.0.32/
JAVA_HOME=/usr/lib/jvm/java-6-openjdk/jre/
PATH=$PATH:$JAVA_HOME/bin:$CATALINA_HOME
export PATH JAVA_HOME CATALINA_HOME
```
#### Actualizamos las variables de entorno mediante el comando:

source /etc/profile

El lenguaje Javascript se ejecuta del lado del cliente, es un lenguaje interpretado de scripting que no permite acceder a información local del cliente ni puede conectarse a otros equipos de red.

En primer lugar crearemos una carpeta con el nombre que nos interese para identificar la aplicación, en este ejemplo hemos optado por **Aplic Web** una estructura como la de la siguiente imagen:

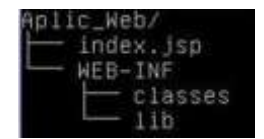

La aplicación que pretendemos desarrollar contiene un archivo al que llamaremos **index.jsp** muy sencillo con el siguiente contenido:

```
\hbox{\tt <html>>}<head><title>C.F. DESARROLLO DE APLICACIONES WEB</title>
      <script language="Javascript">
         function popup(){
            alert("U.T. 3: CONFIGURACION Y ADMINISTRACION DE SERVIDORES DE APLICACIONES");
         }
      </script>
```

```
</head>
   <body>
      <h1 align=center>DESPLIEGUE DE APLICACIONES WEB</h1>
      <div align=center>
         <form>
            <input type="button" value="UNIDAD 3" onclick="popup()">
         </form>
      </div>
   </body>
\langle/html>
```
para acabar, solamente nos quedaría hacer una copia de la carpeta de nuestra aplicación en **\$CATALINA\_HOME/webapps** y si, posteriormente desde un navegador, accedemos en local a http://127.0.0.1:8080/Aplic\_Web tendríamos la aplicación funcionando.

Si el equipo en el que hemos desarrollado la aplicación anterior, y en donde se ha puesto a funcionar, pertenece a una red de computadores y tiene la IP: 192.168.10.1. ¿Podríamos acceder desde otros computadores a la aplicación web? En caso afirmativo, ¿cual sería la URL que deberíamos teclear?

#### <span id="page-7-0"></span>**2.2.- Despliegue de una aplicación web.**

Uno de los objetivos que se persigue en el momento de desarrollar aplicaciones web, es que éstas puedan ser desplegadas en diferentes servidores web, manteniendo su funcionalidad y sin ninguna modificación de código.

Los WARs simplemente son archivos Java de una aplicación web con una extensión diferente para diferenciarlos de los comunmente usados JARs.

Antes de la especificación Servlet 2.2, era bastante diferente desplegar servlets entre diferentes contenedores de servlets, anteriormente también llamados motores servlet. La especificación 2.2 estandarizó el despliegue entre contenedores, llevando así la portabilidad del código Java un paso más allá.

El método más sencillo para desplegar una aplicación, que sobre todo se utiliza durante la etapa de desarrollo de la misma, es el realizado en el punto anterior, es decir, copiar la carpeta correspondiente a nuestra aplicación en la carpeta **SCATALINA HOME/webapps**, teniendo en cuenta que la variable **SCATALINA** HOME es la ruta de los scripts que emplea Tomcat.

Siguendo con la aplicación desarrollada en el punto anterior ( $\frac{N}{\text{ADlic Web}}$ , vamos a crear un fichero descriptor del despliegue **web.xml que es el encargado de describir las características de despliegue de la aplicación**.

```
<?xml version="1.0" encoding="ISO-8859-1"?>
<web-app xmlns="http://java.sun.com/xml/ns/j2ee"
  xmlns:xsi="http://www.w3.org/2001/XMLSchema-instance"
  xsi:schemaLocation="http://java.sun.com/xml/ns/javaee
  http://java.sun.com/xml/ns/javaee/web-app_2_5.xsd"
  version="2.5">
   <display-name>Descriptor Aplicacion Aplic_Web</display-name>
  <description>
     Mi primer descriptor web.xml.
   </description>
</web-app>
```
Este archivo lo situaremos en la carpeta  $WEB-TINE$  perteneciente a la aplicación en desarrollo, de forma que la estructura de la carpeta resultante sería el mostrado en esta imagen:

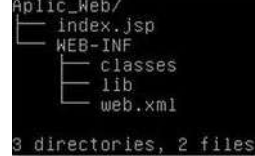

Una vez consideramos terminada nuestra aplicación web podremos generar el archivo .WAR perteneciente a la aplicación, para ello podemos aplicar los siguentes comandos:

**#javac -d WEB-INF/classes \*.java** este comando tiene como finalidad la compilación de las clases Java de nuestra aplicación.

**#jar cvf Aplic\_Web.war WEB-INF** para crear el archivo .WAR.

Una vez hecho lo anterior podríamos acceder vía web a: http://127.0.0.1:8080 y, en el apartado "*Administration*", accedemos a la opción "*Tomcat Manager*" y desde la ventana resultante tenemos las opciones que aparecen en la siguiente imagen para desplegar el archivo  $\overline{\text{w}}$ <sub>RR</sub>:

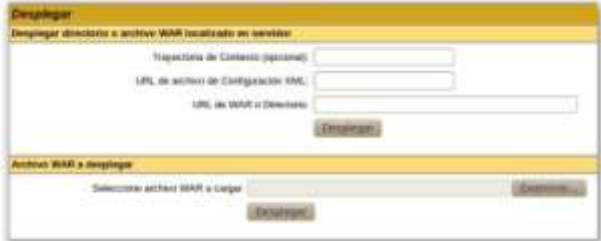

Esta web muestra, de forma amplia, el funcionamiento, configuración, instalación, administración, etc. del servidor de aplicaciones Tomcat, donde también podemos encontrar cómo desplegar aplicaciones.

**<http://tomcat.apache.org/>**

#### <span id="page-8-0"></span>**2.3.- Implementar el registro de acceso.**

#### **Caso práctico**

*Sobre las aplicaciones web que han sido desarrolladas por la empresa BK programación y que ya están accesibles para sus clientes, se ha considerado realizar de algún modo un seguimiento, de manera que se pueda comprobar los accesos que han tenido, en qué momento y qué recursos son más demandados; para ello Juan, junto con María, han configurado el servidor Tomcat para poder adaptar los logs, de manera que puedan obtener información sobre los accesos a sus aplicaciones.*

Para conseguir obtener y poder configurar los registros de acceso a un servidor de aplicaciones Tomcat, como es nuestro caso, empezaremos hablando de las válvulas de registro de acceso de Tomcat, ya que será el método que emplearemos.

Las válvulas del Tomcat son una tecnología introducida a partir de Tomcat 4 que permite asociar una instancia de una clase Java a un contenedor "*Catalina*". Esta configuración permite que la clase asociada actúe como un pre-procesador de las peticiones. Estas clases se llaman válvulas, y deben implementar la interfaz "<sub>org.apache.catalina.valve</sub>" interface o extender de la clase "<sub>org.apache.catalina.valves.valveBase</sub>". Las válvulas son propias de Tomcat y no pueden ser usadas en otros contenedores de servlet.

Las válvulas disponibles son:

 **Access Log Valve**: está implementada por la clase "org.apache.catalina.valves.AccessLogValve". Crea ficheros de  $log$  para rastrear el acceso a la información de los clientes, registrando información como, por ejemplo, actividad de la sesión del usuario, información de la autenticación del usuario, entre otras. Por ejemplo, el siguiente código:

<Valve className="org.apache.catalina.valves.AccessLogValve" directory="logs" prefix="localhost\_access\_log."> suffix=".txt" pattern="common"/>

Indicará que los logs de acceso se almacenarán en el directorio **\$CATALINA HOME/logs** y los archivos de log tendrán la nomenclatura con prefijo: **localhost\_access\_log** y sufijo **.txt** probablemente entre sufijo y prefijo se añadirá la fecha en la que se crea dicho archivo.

 **Remote Address Filter**: permite comparar la dirección IP del cliente con una o más expresiones regulares y, como resultado de ello, denegar o bien permitir la solicitud presentada por el cliente. Un ejemplo de uso podría ser el siguiente:

<Valve className="org.apache.catalina.valves.RemoteAddrValve" deny="127.\*">

en donde a los clientes que tengan una IP que comienza por 127 se les va a denegar la solicitud. **Remote Host Filter**: es muy parecido al anterior pero con la diferencia que permite comparar

por nombre de equipo en lugar de IP.

<Valve className="org.apache.catalina.valves.RemoteHostValve" deny="pc\_fp.\*">

**Exampler**: es una herramienta de depuración que escribe en el log el detalle de cada petición realizada.

<Valve className="org.apache.catalina.valves.RequestDumperValve"/>

Cualquier acceso a **localhost:8080** tendrá asociado una serie de entradas en los logs.

 **Single Sign On**: cuando queremos que los usuarios puedan identificarse en cualquier aplicación de nuestro virtual host, y que su identidad sea reconocida por cualquier aplicación que esté en ese host.

<Valve className="org.apache.catalina.authenticator.SingleSignOn"/>

Podemos implementar los ejemplos anteriores en **\$CATALINA HOME/conf/server.xml**, de este modo dichos cambios afectarán a cualquier aplicación desplegada en el servidor.

*"Los sistemas nuevos generan problemas nuevos."*

*Ley de Murphy*

#### <span id="page-9-0"></span>**2.4.- Sesiones persistentes.**

#### **Caso práctico**

*Sobre las aplicaciones web que han sido desarrolladas por la empresa BK programación y que ya están accesibles para sus clientes, Ada ha solicitado a Juan y María cómo poder, de algún modo, garantizar las sesiones, estableciendo en la configuración de Tomcat sesiones persistentes que aseguren sesiones fiables a las aplicaciones en caso de caída del servidor o de pérdida de conexión.*

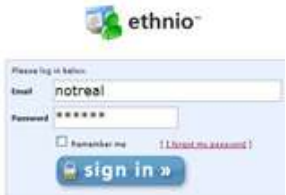

Las sesiones activas por parte de clientes a aplicaciones web alojadas en servidores web Tomcat, por defecto, están configuradas para mantenerse en caso de posibles pérdidas de conexión con el servidor o posibles reinicios del mismo; a pesar de todo ello es posible establecer un control mayor sobre dichas sesiones.

Por lo que respecta a las sesiones inactivas (pero todavía no caducadas) es posible configurarlas de forma que se almacenen en disco liberando, como consecuencia de ello, los recursos de memoria asociados. Al parar Tomcat las sesiones activas se vuelcan a disco de manera que, al volver a arrancarlo, se podrán restaurar.

Las sesiones con un tiempo de vida que supere un límite se copian automáticamente a disco por seguridad para evitar posibles bloqueos de sesión.

Para configurar las sesiones persistentes tendremos que gestionar el elemento *Manager>* como un subelemento de **<Context>** de foma que podemos actuar a dos niveles en función de si pretendemos que la configuración establecida se aplique a todas las aplicaciones del servidor o a una aplicación concreta.

Si configuramos las sesiones persistentes de forma global tenemos que manipular el archivo **/conf/context.xml**, mientras que si queremos configurar las sesiones a nivel local a una aplicación web determinada tendríamos que adaptar el archivo **<CATALINA HOME>/conf/context.xml** correspondiente a la aplicación.

Un ejemplo de configuración podría ser el siguiente (se emplean comentarios para explicar cada uno de los parámetros):

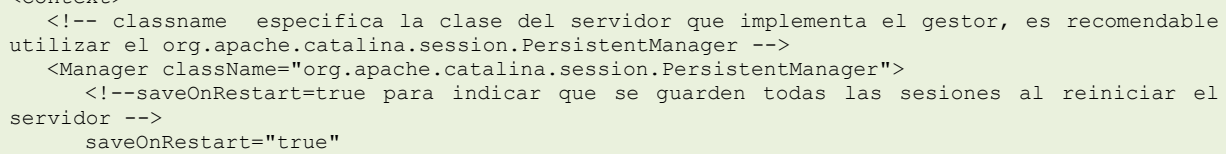

 $\langle$ Context>

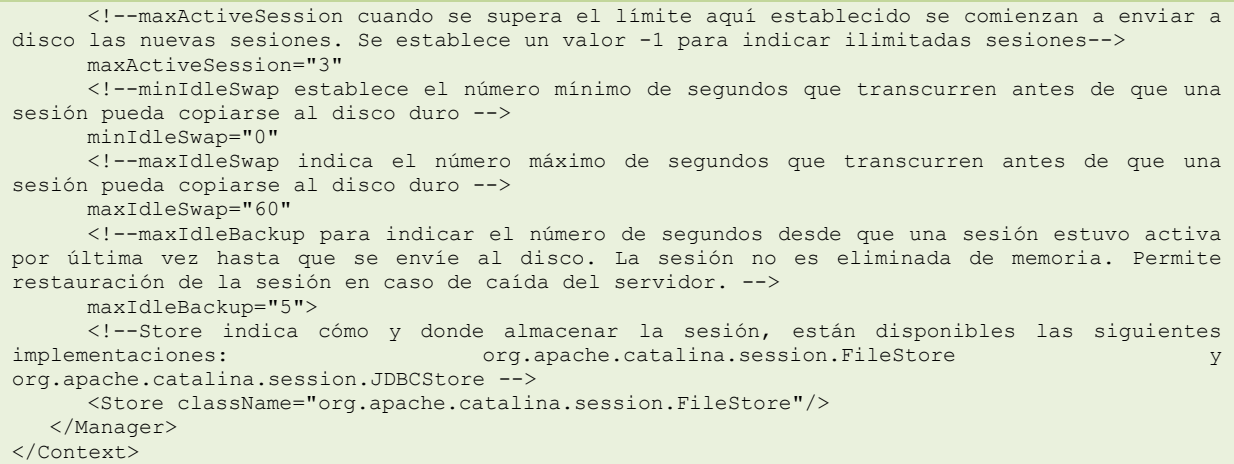

#### <span id="page-10-0"></span>**2.5.- Configurar Tomcat en cluster.**

#### **Caso práctico**

*Una vez que se han puesto las aplicaciones que BK programación ha terminado de desarrollar en el servidor de Tomcat, se ha observado un incremento exponencial en el número de clientes que acceden a los servicios de dichas aplicaciones, motivo por el cual se ha pensado en establecer algún tipo de cluster sobre el servidor para poder atender eficientemente a las peticiones de los usuarios.*

Debido al incremento de las aplicaciones web, la escalabilidad y la disponibilidad se transforma en un recurso transcendental para garantizar el servicio eficiente a los clientes web; la implementación de clustering para los servidores de aplicaciones web es una solución eficaz y relativamente sencilla.

La implementación de clustering con Tomcat provee:

 **Escalibilidad**: si para ofrecer un servicio solicitado por un cliente web, un servidor web invierte un tiempo "T", para satisfacer un número elevado de servicios, cabe preguntarse cuánto es el tiempo invertido. La respuesta ideal a la cuestión anterior sería que el tiempo invertido fuese lo más próximo posible al tiempo invertido en una única petición, es decir lo más cercano posible a "T".

Para ello existen dos posibles soluciones: escalado horizontal (implica el incremento del número de servidores), escalado vertical (implica el incremento de los recursos del propio servidor).

- **★ Alta disponibilidad**: Tomcat provee **failover**; en el motor del servidor existen dos tipos de failover provistos por clustering:
	- $\rightarrow$  Request-level failover: Si un servidor cae, los siguientes requerimientos se redireccionarán a otros servidores activos.
	- Session-level failover: En el caso de que un servidor deje de dar servicio, otro servidor del cluster debería proporcionar la sesión a los clientes consiguiendo reducir al mínimo la pérdida de conexión, ello implica replicar la sesión en elcluster en la nueva máquina en el mínimo tiempo posible.
- **Balanceo de carga**: establecer un método de reparto de la carga de peticiones entre los servidores del cluster, de modo que se minimice el tiempo de respuesta a las solicitudes de los clientes; se consigue empleando algoritmos de distribución de carga.

Las soluciones de clustering típicas ofrecen un paradigma de servidor que consiste en ofrecer un sistema basado en ejecución distribuida, a pesar de que existe limitación respecto a la escalabilidad, podemos observar el esquema de Jakarta Tomcat server engine works. <http://tomcat.apache.org/tomcat-6.0-doc/cluster-howto.html>

El conector del servidor de cluster recibe la petición desde los clientes, y el procesador del servidor de cluster encapsula las peticiones en los objetos "RequestEntry" y los escribe en Javaspace. El

conector del Worker del cluster toma dichas peticiones y el procesador del worker del cluster resuelve las peticiones.

Para establecer una configuración de cluster en Tomcat podremos seguir los siguientes pasos:

- $\checkmark$  Todos los atributos de sesion deben implementar  $\frac{1}{1}$ ava.io.Serializable.
- ◆ Descomentar el elemento **Cluster** en **Server.xml**.
- ✔ Descomentar Valve (ReplicationValve) en server.xml
- Si las múltiples instancias de Tomcat están en la misma máquina el parámetro to topListenPort tiene que ser único para cada una de las instancias.
- $\checkmark$  Establecer en el archivo web. xml el elemento  $\checkmark$ distributable/> o bien definirlo de forma  $\checkmark$ Context distributable="true"/>.
- $\checkmark$  El atributo  $jvm$ Foutes tiene que estar definido en el "Engine" <Engine name="Catalina" jvmRoute="nodeX"> estableciendo su valor al nombre de la instancia en el cluster.
- Sincronizar la hora de todos los nodos con un servicio NTP.
- $\checkmark$  Configurar el parámetro **loadbalancer** en modo "sticky session".

Esta web documenta los pasos a seguir para montar un cluster horizontal formado por dos servidores con una instancia de Tomcat corriendo en cada uno de ellos. **[http://es.wikibooks.org/wiki/Cluster\\_Tomcat\\_HOWTO](http://es.wikibooks.org/wiki/Cluster_Tomcat_HOWTO)**

#### <span id="page-12-0"></span>**3.- El servidor de aplicaciones JBoss.**

#### **Caso práctico**

*Los empleados de BK programación han oído hablar de la importancia del servidor de aplicaciones JBoss, ya que se trata de un servidor de código abierto orientado a aplicaciones ebussines; siendo, por todo ello, una plataforma que ha adquirido una gran importancia en el mercado, tanto de particulares como de grandes empresas, y que merece la pena estudiar su comportamiento para poder implantar. Del mismo modo, es interesante establecer el modo*

*a operar para la instalación y configuración del servidor JBoss, así como de todos y cada uno de los pasos necesarios para poder realizar el despliegue de aplicaciones.*

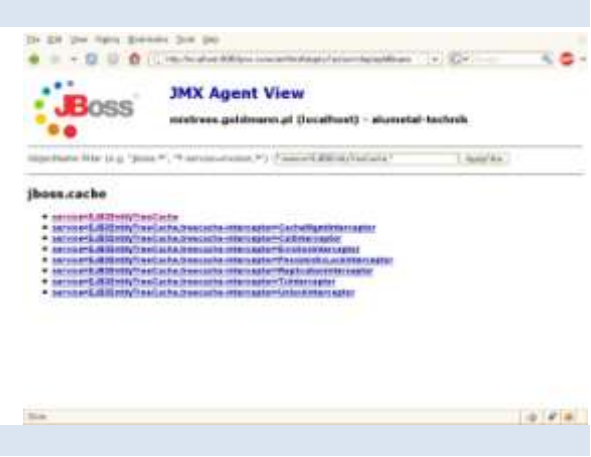

El servidor JBOSS es un proyecto de código abierto, con el que se consigue un servidor de aplicaciones basado en J2EE, e implementado al 100 % en Java.

Mientras el Tomcat es un **Servlet Container**, JBoss es un **Application Server**, que soporta funciones de J2EE, las más importantes son los EJB's y el clustering. Tomcat por sí solo simplemente sirve para JSP's y servlets.

JBoss es un servidor de aplicaciones basado en Java mientras que Tomcat es un contenedor de servlets.

Uno de los rasgos más importantes de JBoss es su apoyo a la implementación "*en caliente*". Lo que significa es que implementar un nuevo EJB es tan simple como copiar el archivo correspondiente en el directorio correspondiente. Si esto se hace mientras el bean ya está cargado, JBOSS lo descarga automáticamente, y entonces carga la nueva versión.

JBoss está compuesto por dos partes: un "Servlet Engine" y un "EJB Engine", dentro del "Servlet Engine" se ejecutan exclusivamente las clásicas aplicaciones de un servidor (JSP's y Servlets), mientras el "EJB Engine(Container)" es reservado para aplicaciones desarrolladas alrededor de EJB's o Enterpise Java Bean's.

JBoss es el primer servidor de aplicaciones de código abierto preparado para la producción y certificado J2EE 1.4, ofrece una plataforma de alto rendimiento para aplicaciones de e-business. Combinando una arquitectura orientada a servicios revolucionaria con una licencia de código abierto, JBoss puede ser descargado, utilizado, incrustrado y distribuido sin restricciones por la licencia. Por este motivo, es la plataforma más popular de middleware para desarrolladores, vendedores independientes de software y, también, para grandes empresas.

Entre las características destacadas de JBoss destacamos las siguientes:

- $\checkmark$  Producto de licencia de código abierto sin coste adicional.
- $\checkmark$  Cumple los estándares.
- $\checkmark$  Confiable a nivel empresa.
- $\checkmark$  Incrustable, orientado a arquitectura de servicios.
- $\checkmark$  Flexibilidad consistente.
- Servicios de middleware para cualquier objeto de Java.

El creador de la primera versión de JBoss fué Marc Fleury quién fundó una empresa de servicios llamada JBoss Inc., adquirida en 2006 por Red Hat.

Por ejemplo, el juego de los Sims online utiliza JBoss así como otros juegos multiusuario.

#### **¿Cuáles de las siguientes son características del servidor de aplicaciones JBoss?**

- |⊽ Es de código abierto.  $\overline{\nabla}$
- Está implementado en su totalidad en Java.
- $\overline{\mathbf{v}}$ Es únicamente un "EJB Container".
- г Funciona únicamente en servidores Microsoft Windows.
- $\overline{\mathbf{v}}$ Está orientado a arquitectura de servicios.

#### <span id="page-13-0"></span>**3.1.- Instalación y configuración básica.**

Vamos a partir de una máquina Debian 6.0.1 Squeeze, en la que realizaremos el proceso de instalación y cónfiguración básica del servidor JBoss y que vamos a estructurar en los siguientes pasos:

1. **Descarga e instalación de Java Development Kit (JDK)**: En primer lugar, destacar que, para instalar cualquier versión de JBoss, es necesario tener instalado JDK (Kit de desarrollo de Java), ya que se trata de un servidor de aplicaciones basado e implementado al 100 % en Java, como se ha dicho anteriormente, y puede ser ejecutado en cualquier sistema en el que se encuentre operativo un JDK en su versión 1.5 o superior. **Empezamos buscando el paquete de Java que nos puede interesar. Con el siguiente comando obtendríamos la lista del entorno Java debido a que Debian proporciona varias implementaciones, cada uno de estos paquetes tiene un entorno de desarrollo (JDK) y un tiempo de ejecución conocido (JRE o Java Virtual Machines JVM):**

#aptitude search "?provides(java-runtime)"

2. **Luego realizamos la instalación de esos paquetes empleando el comando siguiente, ello no supondrá ningún tipo de complicación ya que se encuentran accesibles desde el repositorio que tenemos por defecto:**

#apt-get install default-jre openjdk-6-jdk

Para instalar la versión JDK de Sun (ahora ya de Oracle) en Debian 6 (Squeeze) tenemos que agregar un repositorio, para ello editamos el archivo sources, list mediante el siguiente comando:

**#nano /etc/apt/sources.list** y agregamos la siguiente línea:

deb http://ftp.ch.debian.org/debian/ squeeze main non-free

guardamos el archivo y, a continuación, ejecutamos el comando: **#aptitude update** ó **#apt-get update** y, una vez se realice la actualización, instalaremos los siguientes paquetes Java de Sun mediante el siguiente comando:

#aptitude install sun-java6-jre sun-java6-jdk

y, una vez instalado, lo seleccionamos mediante:

#update-alternatives –config java

que mostrará las opciones disponibles y seleccionaremos el número de opción que contiene la máquina virtual de Java de **Sun/Oracle**.

3. **Descarga e instalación de JBoss Application Server 6.0**: Se pueden descargar las distintas versiones del servidor JBoss del siguiente enlace, en este caso hemos decidido descargar el paquete **jboss-as-distribution-6.0.0.Final.zip**.

#### <http://www.jboss.org/jbossas/downloads/>

Para proceder a su instalación simplemente nos situamos en la carpeta donde deseemos instalarlo, en nuestro caso lo haremos en " $\sqrt{u\text{sr}/\text{local}/\text{jloss}}$ " y, una vez allí, descomprimimos el paquete mediante:

#unzip jboss-as-distribution-6.0.0.Final.zip

4. **Crear el usuario de JBoss que posee y dirige JBoss**: Es recomendable ejecutar JBoss con una cuenta de usuario no root, con privilegios mínimos. Para ello crearemos un grupo JBoss y un usuario llamado JBoss al que pondremos contraseña y agregaremos al grupo creado; podemos hacerlo del siguiente modo:

```
#groupadd jboss
#useradd -s /bin/bash -g jboss jboss
#passwd jboss
#usermod -d /usr/local/jboss/jboss-6.0.0.Final/ jboss
```
5. **Establecer las variables de entorno JAVA\_HOME y JBOSS\_HOME**: Estas variables son interesantes para indicar las rutas donde se ha instalado Java y JBoss. Estás rutas serán empleadas en los archivos de configuración de dichas aplicaciones, para ello simplemente agregamos, en nuestro caso, el siguiente contenido al archivo **/etc/profile**:

JAVA\_HOME=/usr/lib/jvm/java-6-sun/jre JBOSS\_HOME=/usr/local/jboss/jboss-6.0.0.Final PATH=\$PATH:\$JAVA\_HOME/bin:\$JBOSS\_HOME/bin export PATH JAVA\_HOME JBOSS\_HOME

posteriormente ejecutaríamos **#source /etc/profile** para que el sistema recoja el contenido de las variables creadas sin necesidad de reiniciar el equipo.

6. **Crear un script para automatizar Jboss con los parámetros/funcionalidades "start/stop/restart" y configurar JBoss para que se ejecute como un servicio**: Existe un script llamado "*jboss\_init\_redhat.sh*" en la carpeta \$JBOSS\_HOME/bin que nos va a servir para crear el script que administre el servidor de JBoss; para ello copiamos dicho script a  $\sqrt{\frac{etc}{init.d}}$  y lo renombramos a *jboss* #cp \$JBOSS HOME/bin/jboss init redhat.sh /etc/init.d/jboss luego editamos el fichero copiado, en donde tenemos que reemplazar las siguientes líneas adaptándolas a nuestra configuración, en nuestro caso:

JBOSS HOME=\${JBOSS HOME:-"/usr/local/jboss/jboss-6.0.0.Final"} JAVAPTH=\${JAVAPTH:-"/usr/java/jdk1.6.0\_24"}

y añadir la línea **JBOSS** HOST="0.0.0.0" permitiendo así acceder a JBoss desde cualquier IP.

- 7. **Acceder a la consola de administración de JBoss**: Asegurarse que JBoss se ha iniciado y de que conseguimos acceder a la consola JBoss desde las siguientes direcciones: http://ip\_equipo:8080 y también http://localhost:8080 si se accede desde el propio servidor.
- 8. **Cambiar la contraseña de administrador de JBoss**: Editamos para tal fin el archivo " $\sqrt{2\pi/10\cosh(1-\cos^2(1-\cos^2(1-\cos^2(1-\cos^2(1-\cos^2(1-\cos^2(1-\cos^2(1-\cos^2(1-\cos^2(1-\cos^2(1-\cos^2(1-\cos^2(1-\cos^2(1-\cos^2(1-\cos^2(1-\cos^2(1-\cos^2(1-\cos^2(1-\cos^2(1-\cos^2(1-\cos^2(1-\cos^2(1-\cos^2(1-\cos^2(1-\cos^2(1-\cos^2(1-\cos^2(1-\cos^2(1-\cos^2$ 6.0.0.Final/server/default/conf/props/jmx-consoleusers.properties<sup>"</sup> en donde introducimos la contraseña que decidamos a continuación de **admin=**.

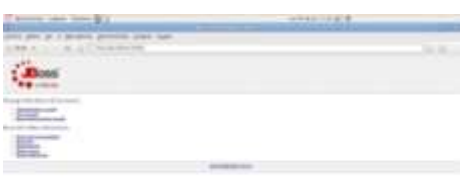

Para realizar la instalación y configuración básica del servidor JBoss 6.0, debemos seguir, de forma secuencial, todos y cada uno de los siguientes pasos:

- 1. **Descarga e instalación de Java Development Kit (JDK)**, requisito indispensable para poder funcionar el servidor.
- 2. **Descarga e instalación de JBoss Application Server 6.0**: Se trata de un software libre.
- 3. **Crear el usuario de JBoss, que posee y dirige JBoss**, debido a que es recomendable no trabajar con el usuario root de una máquina, para administrar un servidor web.
- 4. **Establecer las variables de entorno JAVA\_HOME y JBOSS\_HOME**: agilizarán el proceso de configuración del servidor ya que son empleadas por muchos ficheros de configuración.
- 5. **Crear un script para automatizar JBoss con los parámetros/funcionalidades "start/stop/restart" y configurar JBoss para que se ejecute como un servicio**, aunque no es necesario, pero resulta más cómodo arrancar el servidor como un servicio más.
- 6. **Acceder a la consola de administración de JBoss**, desde donde podemos administrar el servidor desde un entorno web.

#### <span id="page-14-0"></span>**3.2.- Despliegue de aplicaciones empresariales.**

JBoss, adquirida por Red Hat en 2006, es líder del mercado en ofrecer soluciones middleware Open Source de nivel empresarial. JBoss Middleware Enterprise está compuesto por un conjunto de plataformas y frameworks certificados y soportados con el nivel de calidad profesional que ofrece Red Hat.

Las soluciones de JBoss Enterprise Middleware se distribuyen vía las "JBoss Subscription", que incluyen el software certificado y actualizaciones, herramientas de gestión, políticas de mantenimiento a largo plazo y un soporte técnico líder en la industria. Las suscripciones están disponibles tanto para uso en producción como para desarrollo.

Las plataformas JBoss Enterprise, que se detallan a continuación, integran múltiples proyectos y componentes, los más populares de la comunidad JBoss.org en distribuciones certificadas, estables y seguras, con una única vía de parches y actualizaciones.

#### **JBoss Enterprise Application Platform**.

- → Diseñada para construir, desplegar y albergar servicios, y aplicaciones Java.
- Integra el servidor de aplicaciones JBoss AS en cluster, un sistema de mapeo y persistencia O/R y, además, un potente framework para la construcción de aplicaciones de nueva generación Web 2.0.
- **JBoss Enterprise Web Platform**.
	- → Para aplicaciones web en Java y aplicaciones ricas basadas en Internet (RIA).
- **JBoss Enterprise Web Server**.
	- → Una única solución empresarial basada en open source para servidores web basados en tecnología Apache y Tomcat.
- **JBoss Enterprise Portal Platform**.
	- → Diseñado para construir y desplegar portales para la interacción de usuario SOA y la presentación personalizada.
	- Integra un framework de portal, funcionalidades CMS con workflow  $y$  JBoss Enterprise Application Platfrom.

#### **JBoss Enterprise SOA Platform**.

- Integra aplicaciones y orquesta servicios para automatizar procesos de negocio en una arquitectura orientada a servicios.
- $\rightarrow$  Se construye sobre un bus de servicios e integra un motor de reglas, automatización de proceso de negocio y JBoss Enterprise Application Platform.

#### **JBoss Enterprise BRMS**.

 Un sistema basado en open source empresarial para administrar reglas de negocio que facilita el desarrollo, el acceso y la gestión de los cambios de políticas y reglas de negocio.

#### **JBoss Enterprise Data Services Platform**.

 $\rightarrow$  Acaba con la desconexión entre los diversos orígenes de datos empresariales que existen y los innovadores formatos de datos que requieren los nuevos proyectos, aplicaciones y arquitecturas.

La estructura de una aplicación web en su forma más sencilla, debe contener la siguiente estructura de directorios:

META-INF/ manifest.mf WEB-INF/ classes/ src/ lib/ web.xml

conteniendo la carpeta **META-INF**, en aplicaciones .jar, el archivo manifest.mf, que contiene la lista de contenidos de la aplicación, y que son generados al momento de crearla. El directorio **WEB-INF** contiene todos los archivos necesarios para ejecutar la aplicación, y estructura su contenido en las carpetas **classes** que contiene las clases compiladas para la aplicación, **lib** con las librerías necesarias para la aplicación y src, con el código fuente de la aplicación.

Una vez que la aplicación JEE está correctamente construida, se realiza el empaquetado con el comando:

#jar cvf nombre aplicacion.jar carpetas/ficheros a empaquetar

Una vez tenemos la aplicación **.**jar para desplegarla, únicamente la copiamos a la carpeta "*\$JBOSS\_HOME/server/default/deploy*" y el propio JBoss nos dará un mensaje similar a *deploy, ctxPath = / nombre\_aplicacion*, lo que quiere decir que la aplicación ha sido desplegada correctamente; esto se conoce como despliegue en caliente.

#### <span id="page-16-0"></span>**3.3.- Estructura de carpetas de una aplicación empresarial. Archivo EAR.**

En el mundo Java EE tenemos tres posibles tipos de aplicaciones: aplicaciones web, objetos distribuidos EJBs y aplicaciones empresariales, que no son más que un conjunto de las dos anteriores aplicaciones.

Una aplicación empresarial Java EE (archivo . $EAR$ ) es un conjunto de módulos, siendo un módulo una aplicación web completa (empaquetada en un archivo  $\overline{w}$ ) o conjunto de objetos distribuidos EJBs (empaquetados en un archivo  $\frac{1}{1}$ <sub>jar</sub>).

Podemos resumir que la estructura del archivo EAR es:

- $\checkmark$  /\*.war: Archivos war.
- $\checkmark$  /\*.jar: Archivos (ejb) jar.
- $\checkmark$  /META-INF/application.xml: Descriptor de despliegue del módulo EAR, en donde se dan de alta y se declaran el nombre y descripción de la aplicación que se despliega, y los diferentes módulos web y  $EJB$  que forman la aplicación.

Vamos a suponer una estructura lo más sencilla posible para una aplicación web como la siguiente, y que es la que constituye el archivo "aplicacion.war":

donde observamos una página estática "*index.html*" y un descriptor del despliegue "*web.xml*", a partir de esta estructura pretendemos construir nuestro propio archivo EAR que contendrá un solo archivo **WAR** con una página **HTML** estática.

Una vez situados en la carpeta "*aplicacion*", mediante el comando **#jar cvf aplicacion.war \*** generaremos el archivo **.** WAR correspondiente a la aplicación; podremos comprobar que se trata de un formato similar a los archivos  $\sqrt{2}$  probando a abrirlo con un programa compresor.

Para construir el archivo **.EAR, como mínimo, tendremos que crear un descriptor de despliegue al** 

que llamaremos "*aplicacion.xml*", para ello creamos una carpeta llamada "*temporal*" en donde situamos el archivo "*aplicacion.war*"; en la misma ruta creamos una carpeta llamada "*META-INF*" donde vamos a crear el descriptor; quedando la estructura del siguiente modo:

Nos situamos dentro de la carpeta " $t_{temporal}$ " y creamos el archivo  $t_{ear}$  mediante el comando: #jar cvf aplicacion.ear \*

y tendremos así el archivo **.**ear correspondiente a la aplicación creada.

#### **¿Cuáles de las siguientes afirmaciones son correctas?**

- П Un archivo **.war** puede estar formado por varios archivos **.ear**.
- $\overline{\mathbf{v}}$ Un archivo **.ear** puede estar formado por varios archivos **.war**.
- $\overline{\triangledown}$ El comando **#jar cvf** permite generar archivos **.war**.
- $\overline{\triangledown}$ El comando **#jar cvf** permite generar archivos **.ear**.
- ⊽ Un archivo **.ear** puede contener archivos **.jar**.

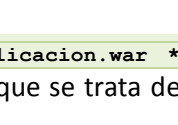

aplicacion.war **META-INF** 

1 directory, 2 files

aplicacion.xml

plicacion. index.html **WEB-INF**  $-$  web.xml directory, 2 files

#### <span id="page-17-0"></span>**4.- Construcción y despliegue automático con Ant.**

#### **Caso práctico**

*En la empresa BK Programación, para agilizar el proceso de construcción de aplicaciones web, han pensado en la automatización del proceso con la ayuda de la herramienta Ant que se emplea para la realización de tareas mecánicas y repetitivas, normalmente durante la fase de compilación y construcción.*

*A la hora de implantar dicha herramienta se han propuesto, además, documentar el procedimiento de instalación, configuración y puesta en funcionamiento de dicha herramienta.*

ANT (siglas de "Another Neat Tool", en español "Otra Herramienta Pura", que en inglés significan "hormiga") fue creado por James Duncan Davidson mientras realizaba la transformación del proyecto **Solar** de Sun Microsystems en código abierto (concretamente la implementación del motor JSP/Servlet de Sun, que luego se llamaría Jakarta Tomcat).

**Apache Ant** es una herramienta usada en programación para la realización de tareas mecánicas y repetitivas, normalmente se centra en la fase de compilación y construcción (build). Es similar al "*make*" empleado en Linux, pero desarrollado en Java; posee la ventaja de no depender de los comandos shell de cada sistema operativo, ya que se basa en archivos de configuración XML y clases Java, siendo idónea como solución multi-plataforma.

Podemos destacar aspectos y/o funciones de las que **Ant** se va a ocupar:

- $\checkmark$  Compilación.
- Generación de documentación.
- $\checkmark$  Empaquetamiento.
- Ejecución, etc.

Es utilizado en la mayoría de los proyectos de desarrollo de Java y funciona a partir de un script de ensamblado, en formato XML (*build.xml*) que posteriormente se explicará con más detalle; además es fácilmente extensible e integrable con muchas herramientas empleadas por los desarrolladores, por ejemplo el editor Jedit o el IDE Netbeans.

Trabajar sin **Ant** implica una compilación manual de todos los ficheros *.java* (sin un control de los que han sido modificados y de los que no) incluir los *classpath* relativos adecuados, tener los ficheros *.class* mezclados con el código fuente...; sin embargo con **Ant**, en el fondo, no estás más que automatizando tareas, para que, al final, con un solo comando, puedas compilar desde cero tu proyecto, ejecutar pruebas unitarias, generar la documentación, empaquetar el programa…

Como limitaciones a tener en cuenta:

- $\checkmark$  Al ser una herramienta basada en XML, los archivos Ant deben ser escritos en XML.
- $\checkmark$  La mayoría de las antiguas herramientas, como  $\overline{\text{Gav}}$   $\overline{\text{Gav}}$  y  $\overline{\text{Gav}}$  tienen malas configuraciones por defecto, valores para opciones que no son coherentes con las tareas más recientes.
- Cuando se expanden las propiedades en una cadena o un elemento de texto, las propiedades no definidas no son planteadas como error, sino que se dejan como una referencia sin expandir.

#### Para trabajar con **Ant** se necesita:

- $\checkmark$  JDK en versión 1.4 o superior, ya que Ant no deja de ser una aplicación Java.
- Un parser XML. Da igual cual, si se ha bajado la versión binaria de Ant no hay por qué preocuparse, porque ya incluye uno.

#### **ANT (Another Neat Tool)**

**¿Qué es?** Es una herramienta que permite automatizar el proceso de ensamblado de

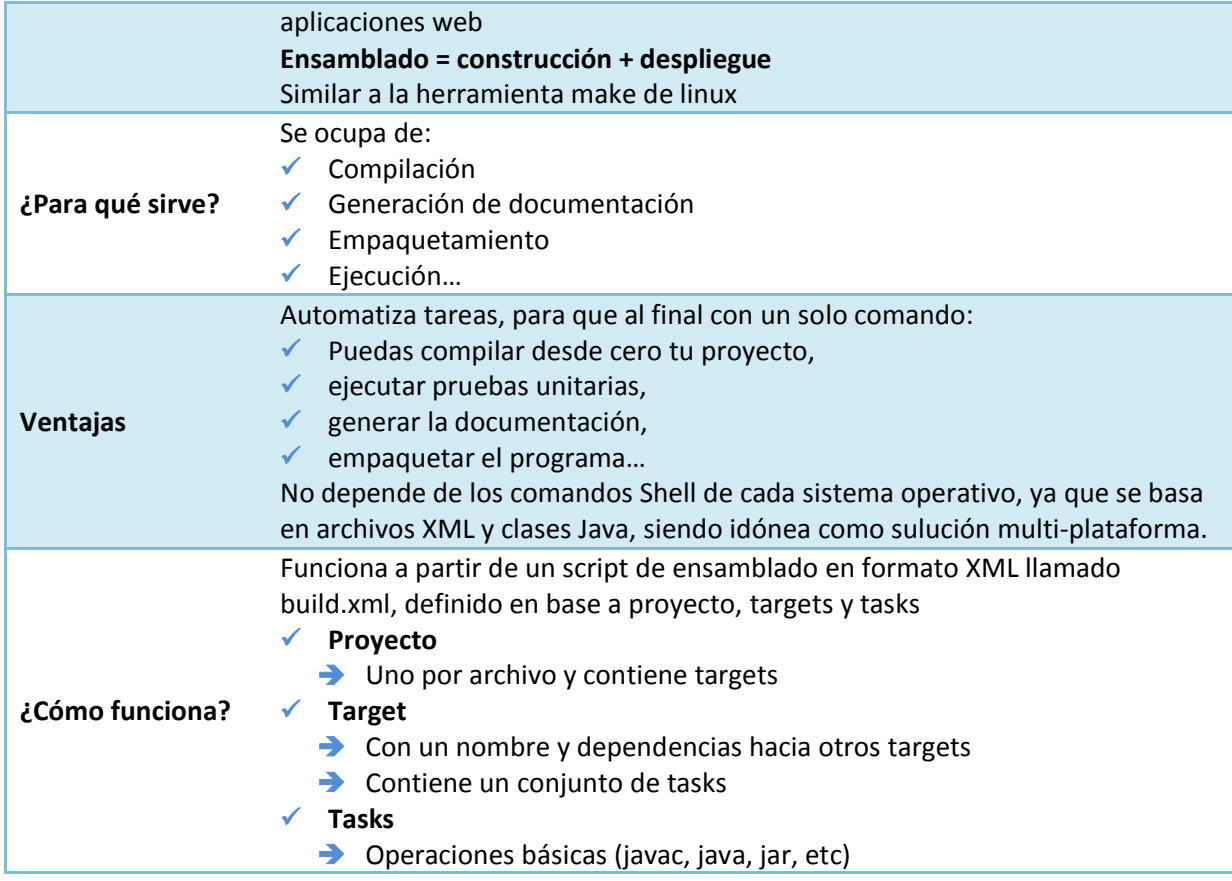

En esta página podemos encontrar toda la información que nos pueda interesar para comenzar a trabajar con la herramienta Ant.

#### **<http://ant.apache.org/>**

#### <span id="page-18-0"></span>**4.1.- Instalación y configuración de Ant.**

Vamos a partir de una máquina con el sistema operativo Debian 6.0.1 en donde realizaremos la instalación de **Ant**, en primer lugar comprobamos si tenemos instalado Java, podemos hacerlo empleando el siguiente comando:

#java -version

recordemos que, como requisito para la instalación de Ant, es imprescindible una versión JDK 1.4 ó superior.

Posteriormente procederemos a la descargar del paquete binario de Ant, que podemos descargarlo de la siguiente forma:

#wget http://ant.apache.org/bindownload.cgi/apache-ant-1.8.2-bin.tar.gz

y una vez hemos descargado el archivo binario lo descomprimimos empleando la instrucción:

#tar -zxvf apache-ant-1.8.2-bin.tar.gz

luego movemos la carpeta "*apache-ant-1.8.2*" creada a "*/usr/local*".

Lo único que falta es crear la variable **ANT\_HOME** y actualizar la variable **PATH**.

- $\sqrt{2}$  ANT HOME: Indica el directorio raíz de instalación de Ant, de acuerdo a las instrucciones anteriores esta ruta sería: /usr/local/apache-ant-1.8.2.
- $\sqrt{P_{\text{ATH}}}$ : Define la ruta de acceso para los binarios del sistema; la modificación de esta variable permite aceder a los ejecutables de Ant desde cualquier directorio.

Podemos hacerlo agregando al archivo "*/etc/profile*" el siguiente contenido:

ANT\_HOME=/usr/local/apache-ant-1.8.2/

PATH=\$PATH:\$ANT\_HOME/bin

y luego, para que el sistema recoja los cambios realizados, empleamos el comando: **#source /etc/profile**.

Para comprobar que **ant** se ha instalado correctamente desde una consola de shell ejecutamos el comando siguiente: **#ant** y deberíamos obtener un mensaje similar a:

Buildfile: build.xml does not exist! Build failed

con lo que la herramienta **ant** estaría correctamente instalada y configurada para desempeñar su función en nuestra máquina.

En el siguiente vídeo podemos ver que se muestra cómo realizar la instalación del paquete Ant en un equipo con sistema operativo Microsoft Windows 7.

**[http://www.youtube.com/watch?feature=player\\_embedded&v=bcY4ZF1jt4o](http://www.youtube.com/watch?feature=player_embedded&v=bcY4ZF1jt4o)** La primera parte del vídeo nos explica cómo descargar el paquete **Ant** desde su web de descarga, en dicha página podemos observar varios formatos y revisiones para el paquete Ant y, en nuestro caso, se selecciona el .zip y se realiza la descarga del mismo.

Luego se extrae el archivo .zip descargado en la carpeta que nos interese, en este caso "*c:\kwit\apache-ant-1.8.2*", en donde vemos la estructura de carpetas que Ant contiene, entre otras, *bin, docs, etc, lib*...

Una vez instalado el paquete se pasa a configurar las variables de entorno de la aplicación; para ello se accede a "Panel de control, configuraciones avanzadas y variables de entorno", se selecciona la variable *PATH* y se actualiza su valor con la ruta donde se ha instalado Ant seguido de \bin, es decir, para este caso concreto sería: "*c:\kwit\apache-ant-1.8.2\bin*" y, por último, se abre un intérprete de comandos empleando el comando **cmd** y, mediante la orden **ant -version** se comprueba que la instalación ha sido correcta y que queda la aplicación operativa.

#### <span id="page-19-0"></span>**4.2.- El archivo build.xml.**

Como hemos dicho, **Ant** se basa en ficheros XML, normalmente configuramos el trabajo a hacer con nuestra aplicación en un fichero llamado **build.xml**, así que vamos a ver algunas de las etiquetas con las que podemos formar el contenido de este archivo.

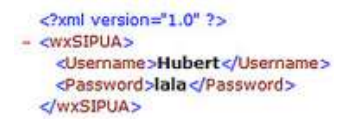

- **project**: Este es el elemento raíz del fichero XML y, como tal, solamente puede haber uno en todo el fichero, el que se corresponde a nuestra aplicación Java.
- **V** target: Un target u objetivo es un conjunto de tareas que queremos aplicar a nuestra aplicación en algún momento. Se puede hacer que unos objetivos dependan de otros, de forma que eso lo trate Ant automáticamente.
- **task**: Un task o tarea es un código ejecutable que aplicaremos a nuestra aplicación, y que puede contener distintas propiedades (como por ejemplo el classpath). **Ant** incluye ya muchas básicas, como compilación y eliminación de ficheros temporales, pero podemos extender este mecanismo si nos hace falta. Luego veremos algunas de las disponibles.
- **v property**: Una propiedad o **property** es, simplemente, algún parámetro (en forma de par nombre-valor) que necesitamos para procesar nuestra aplicación, como el nombre del compilador, etc. Ant incluye ya las más básicas, como son  $\frac{BaseDir}{BaseDir}$  para el directorio base de nuestro proyecto, ant.file para el path absoluto del fichero build.xml, y ant.java.version para la versión de la JVM.

Pasamos a ver un simple ejemplo de archivo **build.xml**:

```
<?xml version="1.0"?>
<project name="ProbandoAnt" default="compilar" basedir=".">
  <!-- propiedades globales del proyecto -->
  <property name="fuente" value="." />
  <property name="destino" value="classes" />
  <target name="compilar">
     <javac srcdir="${fuente}" destdir="${destino}" />
   \langle/target>
</project>
```
Este sencillo fichero requiere poca explicación, simplemente declaramos el proyecto indicando, la acción a realizar por defecto (**default="compilar"**), e indicamos que el directorio base es el actual (**basedir="."**).

Después indicamos en sendas etiquetas **property** los directorios de origen y de destino (**property name="fuente" value="."** y **property name="destino" value="classes"**).

Por último declaramos un **target** llamado compilar, que es el que hemos declarado como por defecto.

En este objetivo tenemos una única tarea, la de compilación *javac*, a la que por medio de los atributos **srcdir** y **destdir** le indicamos los directorios fuente y destino, que recogemos de las propiedades anteriormente declaradas con **\${fuente}** y **\${destino}**.

Lo único que nos queda es compilar nuestro código, así que, simplemente, estando situados en el directorio donde tenemos nuestro **build.xml**, desde una ventana de MS-DOS o terminal GNU/Linux, podemos hacer:

#[PATH\_TO\_ANT]ant

Esto funciona así porque hemos declarado compilar como el objetivo por defecto, aunque podría ser otro así que por regla general pondríamos:

#[PATH\_TO\_ANT]ant nombre\_objetivo

**Ant** se basa en ficheros XML, normalmente configuramos el trabajo a hacer con nuestra aplicación en un fichero llamado **build.xml**.

#### <span id="page-20-0"></span>**4.3.- El objetivo .jar.**

Para explicar el contenido de este apartado lo vamos a hacer mediante un ejemplo. En primer lugar creamos un fichero **build.** xml en la raíz de nuestro proyecto y definimos su nombre:

```
<project name="Proyecto">
</project>
```
Ant, al igual que otras herramientas de construcción, se basa en el concepto de objetivos o targets cuya definición engloba tanto las dependencias previas como los pasos a seguir para conseguirlo.

Vamos a comenzar definiendo un objetivo de preparación llamado initia que será el encargado de crear un directorio classes donde guardaremos los ficheros ".class" resultantes de la compilación y el directorio *build* para el **.jar** final. Para ello basta incluir dentro de **<project>** las siguientes líneas:

```
<target name="init">
   <mkdir dir="classes" />
   <mkdir dir="build" />
</target>
```
Como podemos ver los objetivos se delimitan con etiquetas starget> y un nombre. Dentro de ellos se enumeran los pasos que se han de seguir para alcanzar el objetivo, en este caso ha de crear directorios.

Si queremos alcanzar el objetivo **init** basta con realizar:

```
#ant init
Buildfile: build.xml
init:
   [mkdir] Created dir: /home/profesor/proyecto/classes
   [mkdir] Created dir: /home/profeosr/proyecto/build
BUILD SUCCESSFUL
Total time: 0 seconds
```
Es hora de compilar nuestro proyecto, vamos a definir el objetivo **compile**. Ahora bien, la compilación depende de la creación del directorio "*classes*"que se realiza en el objetivo anterior. Con esto en cuenta basta con incluir:

```
<target name="compile" depends="init">
  <javac srcdir="src" destdir="classes" />
</target>
```
La dependencia se fija en la declaración del **target** de tal manera que se garantiza su cumplimiento antes de comenzarla. Nuestro código está en el directorio "*src*" y el resultado de la compilación se lleva al directorio "*classes*".

Importante notar que esta vez estamos usando **<javac>** esto es lo que **Ant** denomina tarea. Hay muchas tareas predefinidas.

Con nuestro proyecto compilado vamos a generar el **.jar** que distribuiremos haciendo uso de un nuevo objetivo llamado **build**.

```
<target name="build" depends="compile">
   <jar destfile="build/proyecto.jar" basedir="classes" />
</target>
```
Comprobamos que hay una dependencia de *compile* y se utiliza la tarea **jar** que se encarga de empaquetar todo el contenido del directorio *classes* en el fichero **proyecto.jar**.

Finalmente incluiremos un nuevo objetivo para limpiar todo el entorno, el objetivo **clean**:

```
<target name="clean">
   <delete dir="classes" />
   <delete dir="build" />
</target>
```
Elimina los directorios de trabajo dejando el entorno limpio del proceso de compilación. Resumiendo nuestro fichero build.xml es:

```
<project name="Proyecto">
   <target name="init">
     <mkdir dir="classes" />
      <mkdir dir="build" />
  </target>
  <target name="compile" depends="init">
     <javac srcdir="src" destdir="classes" />
   </target>
  <target name="build" depends="compile">
     <jar destfile="build/proyecto.jar" basedir="classes" />
  </target>
   <target name="clean">
      <delete dir="classes" />
      <delete dir="build" />
  </target>
</project>
```
#### <span id="page-21-0"></span>**4.4.- Despliegue de un archivo WAR.**

En la arquitectura Java EE, los componentes web y los ficheros con contenido estático, como imágenes, son llamados **recursos web**.

Project Explorer 23 日华 B seam-ear v @ear **V D. META-INE** x application xml **B** iboss-app xml **B** MANIFEST.MF b 2 seam-eib **D** 23 seam-web

Un **módulo web** es la más pequeña unidad de un recurso web que se pueda utilizar y desplegar. Un módulo web Java EE corresponde con una **aplicación web**, como se define en la especificación de Java Servlet.

Además de los componentes web y los recursos web, un módulo web puede contener otros ficheros:

- Clases utilitarias del lado del servidor (beans *(componente software que tiene la particularidad de ser reutilizable y así evitar la tediosa tarea de programar los distintos componentes uno a uno)* para bases de datos, carritos de compras y demás). A menudo estas clases cumplen con la arquitectura JavaBeans.
- Clases del lado del cliente (applets *(componente de una aplicación que se ejecuta en el contexto de otro programa, por ejemplo un navegador web)* y clases utilitarias).

Un módulo web tiene una estructura específica. El directorio más alto de la jerarquía de directorios de un módulo web es el **raíz de documento** de la aplicación. Es donde las páginas JSP, clases y archivos del **lado del cliente**, y los recursos estáticos como imágenes, son almacenados.

El directorio raíz de los documentos contiene un subdirectorio llamado **WEB-INF**, que contiene los siguientes ficheros y directorios:

- **web.xml**: El descriptor de despliegue de aplicación.
- **classes**: Un directorio que contiene las clases del lado del servidor: componentes Servlets, clases utilitarias y JavaBean.
- **tags**: Un directorio que contiene ficheros de etiquetas, que son implementaciones de librerías de etiquetas.
- **lib**: Un directorio que contiene los archivos JAR de las librerías llamadas por las clases del lado del servidor.

Un módulo web debe ser empaquetado en un WAR en ciertos escenarios de despliegue y cuando se quiera distribuir el módulo web. Se empaqueta un módulo web en un WAR ejecutando el comando **jar** en un directorio ubicado en el formato de un módulo, utilizando la utilidad **Ant** o utilizando la herramienta IDE de su elección.

Un módulo web puede ser desplegado como una estructura de ficheros sin empaquetar o puede ser empaquetado en un fichero **JAR** conocido como un archivo web (WAR). Dado que el contenido y uso de los ficheros WAR difieren de aquellos ficheros JAR, el nombre del fichero WAR utiliza una extensión **.WAR**. El módulo web descrito es portátil, se puede desplegar en cualquier contenedor web que cumpla con la especificación Java Servlet.

Para desplegar un WAR en un servidor de aplicaciones, el fichero debe contener un **descriptor de despliegue** en tiempo de ejecución. El descriptor de despliegue es un fichero XML que contiene información como el contexto raíz de la aplicación web y la relación de los nombres portátiles de los recursos de aplicación a los recursos del servidor de aplicación.

Existen una serie de tareas para **Ant** que podemos utilizar para la gestión de aplicaciones, entre las cuales destacamos:

- **<deploy>**: Despliega una aplicación web.
- **<start>**: Inicia una aplicación web.
- **<stop>**: Para una aplicación.
- **<undeploy>**: Repliega (desinstala) una aplicación.
- **<del>▼ <trycatch></del>:** Evita que falle un build aunque falle alguna tarea.

Se pueden emplear diversos tipos de servidores de aplicaciones web junto con la herramienta **Ant**, por ejemplo JBoss o Tomcat.

Para desplegar un WAR con la herramienta Ant, abrimos una ventana de terminal o línea de comando en el directorio donde se ha construido y empaquetado el WAR y ejecutamos **ant deploy**.

#### **Rellena los huecos con los conceptos adecuados:**

En la arquitectura Java EE, los componentes web y los ficheros con contenido estático, como imágenes, son llamados **crecursos web** e Un contradulo web es la más pequeña unidad de un recurso web que se pueda utilizar y desplegar.

**El descriptor de despliegue** es un fichero XML que contiene información como el contexto raíz de la aplicación web y la relación de los nombres portátiles de los recursos de aplicación a los recursos del servidor de aplicación.

Para desplegar un WAR con la herramienta Ant, abrimos una ventana de terminal o línea de comando en el directorio donde se ha construido y empaquetado el WAR y ejecutamos . *ant deploy*

+ 2 million

#### <span id="page-24-0"></span>**5.- El gestor de aplicaciones Web de Tomcat.**

#### **Caso práctico**

*En la empresa BK programación disponen de un servidor de aplicaciones web Tomcat. Debido a las opciones que éste proporciona han decidido profundizar en el funcionamiento de Tomcat proporciona, el "Gestor de Aplicaciones Web de Tomcat".*

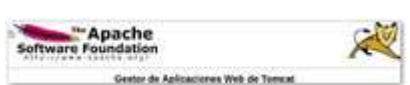

*éste, pero centrándose en la administración de aplicaciones a desplegar desde la interfaz web que*

→ → C D ● El rep.//392.168.30.1.0000/manager/ton/

\*\*\* New visitades = all detting Started + Literatures +

Una vez arrancado en el equipo servidor el **Tomcat** mediante el script "catalina.sh" que se encuentra en la carpeta /bin del directorio de instalación de Tomcat, en nuestro caso "/usr/local/apache-

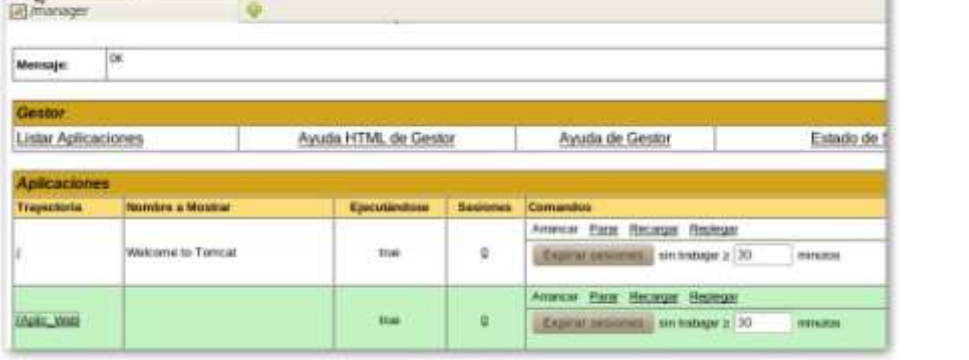

Tomcat-6.0.32/", desde un navegador podremos

acceder a Tomcat mediante la URL:

- http://localhost:8080 si accedemos desde la propia máquina en la que está corriendo Tomcat.
- http://ip\_servidor:8080 si accedemos desde cualquier otra máquina de la red.

Mediante el enlace "**Tomcat Manager**" accedemos al gestor de aplicaciones Web de Tomcat. Esta página permite desplegar un proyecto contenido en un fichero de extensión **war**, como ya hemos visto en el punto "*2.2 [Despliegue](#page-7-0) de una aplicación web*" de este tema, o simplemente copiar la carpeta que contiene de la aplicación a la carpeta **webapps** que se encuentra en el directorio de instalación deTomcat.

Vamos al Tomcat Manager y allí podremos ver un listado de las aplicaciones web que hay disponibles en el servidor. Podemos comprobar, en nuestro caso, que si tenemos en la carpeta  $usr/local/apache-Tomcat-6.0.32/webapps/$  la carpeta de la aplicación " $aplic web$ " que desarrollamos al principio de este tema, ya se mostraría en el listado que el gestor de aplicaciones de Tomcat nos ofrece, o simplemente accediendo desde un navegador a la URL: **http://ip\_servidor:8080/nombre\_aplicacion** (en el caso genérico), para nuestro caso podemos probar con http://localhost:8080/Aplic Web.

Si estás trabajando como administrador de sistemas en una empresa (supongamos que es**BK programación**), en la que eres el encargado de administrar, entre otras, un máquina en la que hay un servidor de aplicaciones web Tomcat.

¿Cómo solicitarías a los desarrolladores de aplicaciones que te enviasen las aplicaciones a desplegar en dicho servidor?

#### <span id="page-24-1"></span>**5.1.- Configuración del gestor.**

Todos los ficheros de configuración se encuentran en la carpeta **conf** en la ruta de instalación de Tomcat. Esa ruta la referenciamos anteriormente con la variable de entorno CATALINA HOME, es decir *\$CATALINA\_HOME/conf*. En esta ruta encontramos una carpeta denominada catalina/localhost/ en donde se almacena la configuración web del Tomcat en dos archivos .xml: **host-manager.xml** y **manager.xml**.

#apt-get install Tomcat6-admin

y, para acceder a la administración, es necesario crear el rol "manager" y un usuario con dicho rol, para ello podemos seguir el siguiente procedimiento:

- $\checkmark$  Editamos el archivo de usuarios de Tomcat:  $\frac{1}{2}$  mano \$CATALINA HOME/conf/Tomcat-users.xml.
- $\checkmark$  Añadimos las líneas estableciendo un contenido para y : <role rolename="manager">

<user username="<usuario>" password="<clave>" roles="manager"/>

Reiniciamos el Tomcat y, a través de la URL  $\frac{\text{http://ip\_servidor:8080/manager/html}}{\text{neuro}}$ , podemos desinstalar, recargar e instalar aplicaciones.

**A D + C D O H Terminal complete experience** 

**Apache Software Foundation** 

asia de Misournas Virtuales | Ayuda de Gestor de Maguna HTML (LEn brevel) | Ayuda de G

Gestor de Máquina Virtual de Tomcat

Order and selection in the Country Market (25).

ew cle Miny

 Para habilitar el host-manager tendríamos que realizar los mismos pasos pero estableciendo el rol *admin*, y desde http://ip\_servidor:8080/host-manager/html tendríamos el servicio operativo.

Podemos asegurar Tomcat estableciendo que se permita el acceso a este contexto únicamente a las direcciones IP de los equipos desde los que operan los administradores, esto lo podemos configurar en el archivo: *\$CATALINA\_HOME/work/Catalina/localhost/manager/context.xml*.

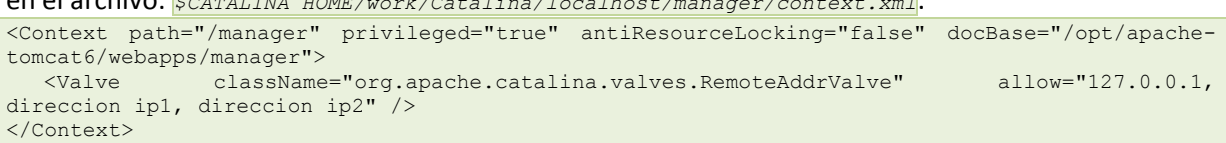

Para acceder a la administración de Tomcat es necesario crear el rol "manager", "admin" y usuario/s con dicho rol, para ello es necesario editar **el archivo de usuarios de Tomcat \$CATALINA\_HOME/conf/Tomcat-users.xml**.

#### <span id="page-25-0"></span>**5.2.- Conexión al gestor de aplicaciones web de Tomcat de forma remota.**

Un servidor Apache-Tomcat consta de 3 componentes principales:

- **Catalina**: es el contenedor de Servlet de Tomcat. Implementa las especificaciones de Sun para servlets y Java Server Pages (JSP).
- **Coyote**: es el conector HTTP que soporta el protocolo HTTP1.1 para el servidor web o para el contenedor de aplicaciones.

Coyote escucha las conexiones entrantes en un puerto TCPdeterminado y redirige las peticiones al motor Tomcat para así procesar las peticiones y mandar una respuesta de vuelta al cliente.

 **Jasper**: es el motor JSP de Tomcat; compila las páginas JSP en código java en servlets que puedan ser manejados por Catalina.

En tiempo de ejecución, cualquier cambio en un archivo JSP Jasper lo detecta y lo recompila.

Los modos de operación de Tomcat pueden ser:

- 1. Servidor de aplicaciones:
	- $\checkmark$  Tomcat necesita un servidor que actúe como frontend (Apache, IIS...).
	- El contenido estático es servido por el frontend.
	- $\checkmark$  Las peticiones a servlets y JSPs son redirigidas a Tomcat por el servidor web.

 $-411$ 

lemar False Or

- Recibe peticiones en protocolos específicos como AJP que son enviados por el frontend.
- 2. Standalone:
	- $\checkmark$  No hay un servidor web que actúe de frontend.
	- $\checkmark$  Todos los contenidos son servidos por Tomcat.
	- $\checkmark$  Recibe peticiones HTTP.

Los conectores son los componentes que proporcionan la interfaz externa al servidor, concretamente el conector HTTP1.1 basado en Coyote es el conector por defecto para Tomcat. Los conectores se definen en el archivo:

SCATALINA HOME/conf/server.xml, aquí tenemos un ejemplo:

```
<Conector port="8080"
  protocol="HTTP/1.1"
  maxTherads="150"
  connectionTimeout="2000"
  redirectPort="8443"/>
```
debido a establecer medidas de seguridad para conexiones web al servidor, podremos configurar para un conector HTTP/1.1 con SSL lo siguiente:

```
<Conector port="8080"
  protocol="HTTP/1.1"
  maxTherads="150"
  scheme="https"
  secure="true"
  clientAuth="false"
  sslProtocol="TLS"/>
```
en donde vemos que se han establecido los atributos **scheme** para el protocolo, y **secure** para establecer que se trata de un conector SSL.

#### **Rellena los huecos con los conceptos adecuados:**

Un servidor Apache-Tomcat consta de 3 componentes principales:

- √ **Catalina** : es el contenedor de Servlet de Tomcat. Implementa las especificaciones de Sun para servlets y Java Server Pages (JSP).
- : es el conector HTTP que soporta el protocolo HTTP1.1 para el servidor web o para el *Coyote* contenedor de aplicaciones.

Coyote escucha las conexiones entrantes en un puerto **TCP** determinado y redirige las peticiones al motor **Tomcat** para así procesar las peticiones y mandar una respuesta de vuelta al cliente.

√ *Jasper* : Es el motor JSP de *Tomcat* ; compila las páginas JSP en código java en servlets que puedan ser manejados por . *Catalina*

Los modos de operación de Tomcat pueden ser **Servidor de aplicaciones** y **en Standalone** 

#### <span id="page-26-0"></span>**5.3.- Incluir tareas Ant en Tomcat.**

Como ya hemos visto anteriormente, **Ant** es una herramienta de construcción de software que permite automatizar tareas repetitivas en el proceso de compilación, enlazado, despliegue, etc.

**Tomcat** define una serie de librerías que le permiten automatizar tareas como el despliegue y repliegue de aplicaciones web, mediante **Ant**.

Para integrar las dos herramientas anteriores podemos seguir las siguientes operaciones:

- ◆ Descargar Ant.
- $\checkmark$  Descomprimir el fichero.
- Configurar las variables de entorno **ANT\_HOME** para que apunte a la raíz de la distribución.
- Configurar la variable **PATH** para añadir la ruta hasta el directorio  $\overline{\text{RANT-HOME}>/\text{bin}}$ .

◆ Copiar el fichero <Tomcat\_HOME>/lib/catalina-ant.jar en <ANT\_HOME>/lib.

Para instalar una aplicación web, se le indica a  $_{\text{Tomcat}$  Manager que un nuevo contexto está disponible, empleando para ello el comando **#ant** install que funciona tanto con archivos .WAR como si se indica la ruta al directorio de la aplicación no empaquetada. Es necesario tener en cuenta que el comando anterior no implica un despliegue permanente; si se reinicia Tomcat las aplicaciones previamente instaladas no van a estar disponibles.

Despliegue permanente de aplicaciones web:

- $\checkmark$  Sólo funciona con archivos  $*$ . WAR.
- $\checkmark$  No se pueden desplegar directorios no empaquetados.
- Se sube  $\star$ . WAR al Tomcat y se arranca.
- ◆ Permite el despliegue remoto.
- Un contenedor web remoto no puede acceder al directorio de la máquina local.

El comando **#ant deploy** se emplea para el despliegue permanente de las aplicaciones, y para ello es necesario:

- **√** Que el <sub>Tomcat Manager se esté ejecutando en la localización especificada por el atributo **ur1**.</sub>
- El despliegue de una aplicación en el contexto especificado por el atributo **path** y la localización contenida en los archivos de la aplicación web especificada con el atributo **war**.

Podemos establecer el siguente ejemplo:

```
<deploy url="http://localhost:8080/manager"
  path="mywebapp"
   war="file:/path/to/mywebapp.war"
  username="username" password="password" />
```
El archivo **build.xml** de una aplicación llamada "**Hola"** para "**ant deploy"** podría ser el siguiente:

```
<target name="deploy" description="Deploy web application" depends="build">
   <deploy url="${url}" username="${username}"
     password="${password}"
     path="${path}" war="file:${build}/${example}.war"/>
</target>
<taskdef name="deploy" classname="org.apache.catalina.ant.DeployTask" />
<property name="url" value="http://localhost:8080/manager" />
<property name="path" value="/${example}" />
<property name="example" value="hola" />
```